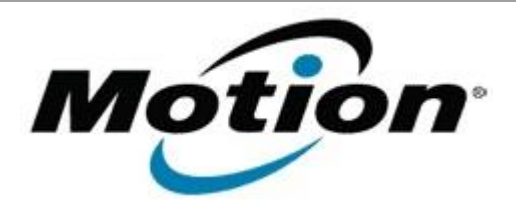

# Motion Computing Software Release Note

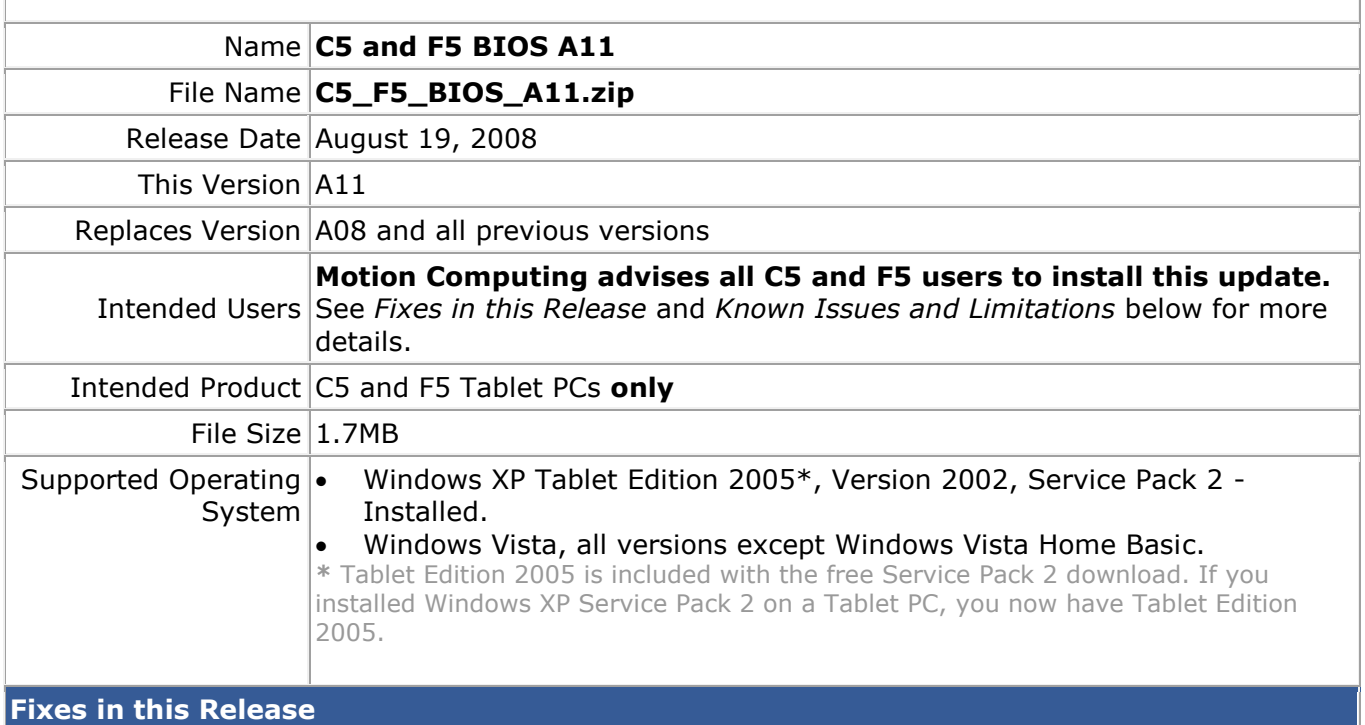

- Prevented access to the BIOS setup menu when resuming from Hibernate.
- Fixed a hard disk drive (HDD) password lockout issue (entering correct password after entering the incorrect password three times).
- Fixed issues related to BIOS boot device configuration changes.
- Changed PXE message in BIOS setup menu.
- Added support for Intel® Core™2 Solo U2200 1.20GHz CPU.
- Fixed an occasional system POST hang.
- Fixed issues related to maintaining BIOS configuration settings when updating the BIOS.
- Fixed POST WWAN power-up issue.
- Fixed a system hang when connected to AC power and when the battery is not present.
- Improved the system stability during power-on and power-off.

#### **Known Issues and Limitations**

- Pressing Shift-1 does not retain disable status for bootable devices.
- When a tablet is docked and information is entered in the BIOS, WWAN is automatically disabled.

### **Installation and Configuration Instructions**

### **To install the A11 BIOS update:**

1. Download the BIOS A11 file (C5\_F5\_BIOS\_A11.zip) and save it to a directory of your choice.

- 2. Unzip the file to a location on your local drive.
- 3. Double-click on *Motion BIOS A11.exe* and follow the prompts.

 **Note:** The tablet must be connected to AC power.

4. The update process may take some time. Please do not manually power off the tablet during the update.

5. The tablet will automatically shut down after installing the BIOS.

## **Licensing**

Refer to your applicable end-user licensing agreement for usage terms.